# **WINTREK 2.0 Help Index**

**Copyright (c) 1992 by TSoft.**

#### **Commands**

Game Menu Navigation Menu Weapons Menu Computer Menu Help Menu **Glossary** Defined Terms **Procedures** Context Sensitive Help Topics **Shareware Information Registration** User Support

### **Game Menu**

The Game menu includes commands that enable you to start or end a game, or to view the high score tables for all difficulty settings .

For more information, select the Game menu command name.

New Starts new game. High Scores Displays high scores. Exit Ends game.

### **Navigation Menu**

The Navigation menu includes commands that enable you to change your view of the galaxy, move the starship to a different <u>location</u>, or to launch a probe.

For more information, select the Game menu command name.

SRS Shows objects in your sector.<br>
Shows discovered objects in the Shows discovered objects in the galaxy. Moves Enterprise to another location. **Engines** Moves Enter<br>**Probe** Launches a probe.

#### **Weapons Menu**

The Weapon menu includes commands that enable you to destroy Romulans and to supply energy to the shields.

For more information, select the Weapons menu command name.

Torpedoes Launches photon torpedos.<br>
<u>Phasors</u> Fires phasors.<br>
Shields Raises shields. Fires phasors. Raises shields.

### **Computer Menu**

The Computer menu includes commands that enable you to calculate the minimum shields setting, the required heading, distance, time, and energy requirements to get to a specific location.

For more information, select the Weapons menu command name.

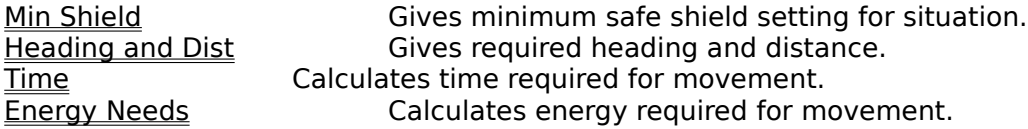

### **Help Menu**

The Help menu includes commands that enable you to call the Windows 3.0 Help Engine and to display development information.

For more information, select the Help menu command name.

Help Calls the Windows 3.0 Help Engine. About Displays development information.

# **Glossary**

Distance Galaxy <u>Heading</u> Location <u>LRS</u> Parsec <u>Probe</u> Romulan <u>Sector</u> <u>Starbase</u> <u>SRS</u>

### **Context Sensitive Help Topics**

The following topics are available for Context Sensitive Help

Game New Command Starts new game. Game High Scores Command Displays high scores. Game Exit Command<br>Navigation SRS Command<br>Navigation SRS Command<br>Shows objec Navigation Engines Command location. Navigation Probe Command Launches a probe. Weapons Torpedoes Command<br>
Weapons Phasors Command<br>
Fires phasors. **Weapons Phasors Command Fires phasors.**<br>
Weapons Shields Command Raises shields. Weapons Shields Command

Shows objects in your sector. Navigation LRS Command<br>Navigation Engines Command Shows discovered objects in the galaxy.<br>Moves Enterprise to another

Help Help Command Calls the Windows 3.0 Help Engine.<br>
Help About Command Calls the Windows 3.0 Help About Command Displays development information.

### **Game New Command**

Selecting this item from the menu will invoke a dialog box asking if you are sure you want to start a new game. If you select Yes, a new game will begin. Selecting No will cancel the request.

The command is invoked by:

- Mouse Clicking on Game, then clicking on New.
- Keyboard Pressing Alt+G, then N.

Shortcut Key - F10.

# **Game High Scores Command**

Selecting this item from the menu will popup another menu for selection of the difficulty level for which you want to see the high scores.

The command is invoked by:

Mouse - Clicking on Game, then clicking on High Scores, then the difficulty.

Keyboard - Pressing Alt+G, then H, then B, I, or E.

Shortcut Key - None.

### **Game Exit Command**

Selecting this item from the menu will invoke a dialog box asking if you are sure you want to quit the game. If you select Yes, WINTREK will terminate. Selecting No will cancel the request.

The command is invoked by:

- Mouse Clicking on Game, then clicking on Exit.
- Keyboard Pressing  $Alt+G$ , then X.

Shortcut Key - Shift+F10.

# **Navigation SRS Command**

Selecting this item from the menu will change the display to the Short Range Sensor (SRS) mode, if they have not been damaged. A detailed view of the sector will be shown. The exact location of an object can be determined.

The command is invoked by:

- Mouse Clicking on Navigation, then clicking on SRS.
- Keyboard Pressing Alt+N, then S.

Shortcut Key - F2.

#### **Navigation LRS Command**

Selecting this item from the menu will change the display to the Long Range Sensor (LRS) mode if they have not been damaged. An undetailed view of the entire galaxy will be shown. The sectors will be blank if they have not been scanned by the enterprise. For a sector to be scanned, the enterprise must use the LRS, and then only sectors that are immediately adjacent to the enterprise are scanned. Once a sector has been scanned its contents will be known throughout the game. The exact location of an object cannot be determined with the LRS.

The command is invoked by:

Mouse **-** Clicking on Navigation, then clicking on LRS. Keyboard - Pressing Alt+N, then L. Shortcut Key - F3.

#### **Navigation Engines Command**

Selecting this item from the menu will invoke a dialog box that will require 3 inputs, the heading in degrees, the distance in parsecs, and the warp factor. These three values will determine how the Enterprise will move from one location to another.

The command is invoked by:

- Mouse Clicking on Navigation, then clicking on Engines.
- Keyboard Pressing  $Alt+N$ , then E.

Shortcut Key - F4.

#### **INPUT DESCRIPTION**

1. Heading - This is an integer value, in degrees, ranging from -32676 to 32676. The zero value is at 12 o'clock and the value increases clockwise as shown below.

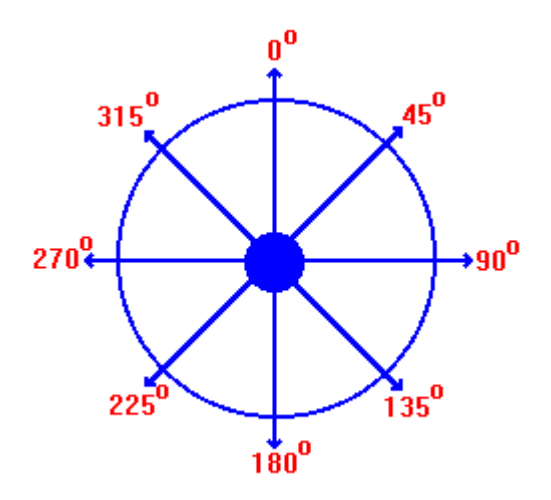

2. Distance - This is an floating point value, in parsecs, that indicates the distance to be traveled. The galaxy is 8 parsecs square.

3. Warp Factor – This is an floating point value that indicates the speed of the enterprise. Movement at Warp 2 will get you to your destination twice as fast as travel at Warp 1. However, your energy consumption will increase approximately 3 times.

#### **Navigation Probe Command**

Selecting this item from the menu will invoke a dialog box that will require 2 inputs, the heading in degrees and the distance in parsecs. The probe will scan the nearest 4 sectors and report back through the LRS. The probe travels at Warp 7.

The command is invoked by:

- Mouse Clicking on Navigation, then clicking on Engines.
- Keyboard Pressing  $Alt+N$ , then B.

Shortcut Key - F5.

#### **INPUT DESCRIPTION**

1. Heading - This is an integer value, in degrees, ranging from -32676 to 32676. The zero value is at 12 o'clock and the value increases clockwise. (See Navigation Engines Command for more details).

2. Distance - This is an floating point value, in parsecs, that indicates the distance to be traveled. The galaxy is 8 parsecs square.

#### **Weapons Torpedoes Command**

Selecting this item from the menu will invoke a dialog box that will require 1 input, the heading in degrees. A photon torpedo will be fired at that heading. Photon torpedoes will destroy Romulans and Starbases, but will have no effect on stars.

The command is invoked by:

- Mouse Clicking on Weapons, then clicking on Torpedoes.
- Keyboard Pressing Alt+W, then T.

Shortcut Key - F6.

#### **INPUT DESCRIPTION**

1. Heading - This is an integer value, in degrees, ranging from -32676 to 32676. The zero value is at 12 o'clock and the value increases clockwise as shown below. (See Navigation Engines Command for more details).

#### **Weapons Phasors Command**

Selecting this item from the menu will invoke a dialog box that will require 1 input, the energy to be used in the phasors. A phasor will only destroy Romulans and will bend around stars, but as the distance to the Romulans increases, the energy demand increases. Also, the higher the difficulty, the more energy required to kill the Romulan.

The command is invoked by:

Mouse **-** Clicking on Weapons, then clicking on Phasors.

Keyboard - Pressing Alt+W, then A.

Shortcut Key - F7.

#### **INPUT DESCRIPTION**

1. Energy - This is an floating point value in gigaergs.

# **Weapons Shields Command**

Selecting this item from the menu will invoke a dialog box that will require 1 input, the energy to be used in the shields. As the distance to the Romulans increases, the energy demand decreases. Also, the higher the difficulty, the more energy required to defend the attack

The command is invoked by:

- Mouse Clicking on Weapons, then clicking on Shields.
- Keyboard Pressing Alt+W, then H.

Shortcut Key - F8.

#### **INPUT DESCRIPTION**

1. Energy - This is an floating point value in gigaergs.

# **Computer Min Shield Command**

Selecting this item from the menu will bring up a dialog box that gives the minimum required shields setting for safety.

The command is invoked by:

Mouse - Clicking on Computer, then clicking on Min Shield. Keyboard - Pressing Alt+C, then M. Shortcut Key - F11.

# **INPUT DESCRIPTION**

None.

# **Computer Heading and Dist Command**

Selecting this item from the menu will bring up a dialog box that will require 4 inputs to give the needed heading and distance to move to a specific point.

The command is invoked by:

Mouse - Clicking on Computer, then clicking on Heading and Dist. Keyboard - Pressing Alt+C, then H. Shortcut Key - F11.

# **INPUT DESCRIPTION**

- 1. Sector  $X -$  This is the number shown at the top of the LRS display.
- 2. Sector Y This is the number shown at the left on the LRS display.
- 3. Location  $X -$  This is the number shown at the top of the  $SRS$  display
- 4. Location Y This is the number shown at the left on the SRS display.

#### **Computer Time Command**

Selecting this item from the menu will bring up a dialog box that will require 2 inputs, the distance and the warp factor, to give the time required to move to a specific point.

The command is invoked by:

Mouse - Clicking on Computer, then clicking on Time.

Keyboard - Pressing  $Alt + C$ , then T.

Shortcut Key - F12.

# **INPUT DESCRIPTION**

1. Distance - This is an floating point value, in parsecs, that indicates the distance to be traveled. The galaxy is 8 parsecs square.

2. Warp Factor - This is an floating point value that indicates the speed of the enterprise. Movement at Warp 2 will get you to your destination twice as fast as travel at Warp 1. However, your energy consumption will increase approximately 3 times.

#### **Computer Energy Needs Command**

Selecting this item from the menu will bring up a dialog box that will require 2 inputs, the distance and the warp factor, to give the energy required to move to a specific point.

The command is invoked by:

Mouse - Clicking on Computer, then clicking on Energy Needs.

Keyboard - Pressing  $Alt + C$ , then E.

Shortcut Key - Shift+F4.

# **INPUT DESCRIPTION**

1. Distance - This is an floating point value, in parsecs, that indicates the distance to be traveled. The galaxy is 8 parsecs square.

2. Warp Factor - This is an floating point value that indicates the speed of the enterprise. Movement at Warp 2 will get you to your destination twice as fast as travel at Warp 1. However, your energy consumption will increase approximately 3 times.

# **Help Help Command**

Selecting this item from the menu will start up the Windows 3.0 Help Engine to display game procedures and information.

The command is invoked by:

Mouse - Clicking on Help, then clicking on Help. Keyboard - Pressing Alt+H, then H. Shortcut Key - F1.

# **INPUT DESCRIPTION**

None.

# **Help About Command**

Selecting this item from the menu will call a dialog box to display program development information.

The command is invoked by:

Mouse - Clicking on Help, then clicking on About. Keyboard - Pressing Alt+H, then A. Shortcut Key - None.

# **INPUT DESCRIPTION**

None.

#### **Registration**

This software has been developed as a shareware product. Please distribute the software (Without Modification) to others who may be interested. Also, feel free to upload the software to your favorite bulletin boards. If you enjoy the product and feel that it is worthy of registration, please send your name, address, and payment of \$8.00 (U. S. funds) to:

# **TSoft #9 Brittany Ln. Odessa, Texas 79761**

(Texas residents include 8.25% sales tax. Please let us know how you obtained the software. Quantity discounts are available. Please write or call (915) 366-2168 for details. Sorry, but we cannot accept phone orders at this time.

An ASCII text file, REGISTER.TXT, has also been included for this purpose. Just print the form as you would any other text file, fill in the blanks, and return to the above address.

#### **User Support**

TSoft will support this software. If you have any questions about WINTREK, feel free to write or call us at (915) 366-2168. Please call between 5:30 and 10:00 PM, Central Time, Monday thru Friday. Or call between 12:00 and 10:00 PM on Saturday and Sunday. We are also interested in any comments you have about WINTREK. Ideas for future improvements are also welcome.

This software has been tested in an effort to eliminate as many bugs as possible. However, if you find a "FEATURE" that you think is a bug, please let us know. Try to be as specific as possible about the circumstances that led to the discovery of the bug.

# **Distance**

Measured in parsecs. One parsec is the distance across one sector.

# **Galaxy**

The entire area that is available for play. It is 8 sectors by 8 sectors in size.

# **Heading**

The direction for movement of the starship, torpedoes, or probes. It is measured in degrees, clockwise from the top.

# **Location**

A specific point whitin a sector.

# **LRS**

Long Range Sensors.

# **Parsec**

The distance across one sector horizontally or vertically.

# **Probe**

Device launched to determine the contents of 4 adjacent sectors.

# **Romulan**

The bad guys who are trying to take over the galaxy.

# **Sector**

An area 1 square parsec in size. One sector is displayed in by the SRS.

# **Shield**

Used to protect the Enterprise from attack.

# **SRS**

Short Range Sensors.

# **Starbase**

Docking at a starbase will replentish all supplies and repair equipment. Requires 6 hours of time to dock.

# **Warp Factor**

The speed that the enterprise travels.